# **Boletim Técnico**

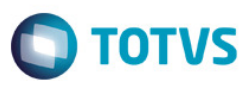

### **Exibir tipo da turma na sugestão de disciplinas (SDD)**

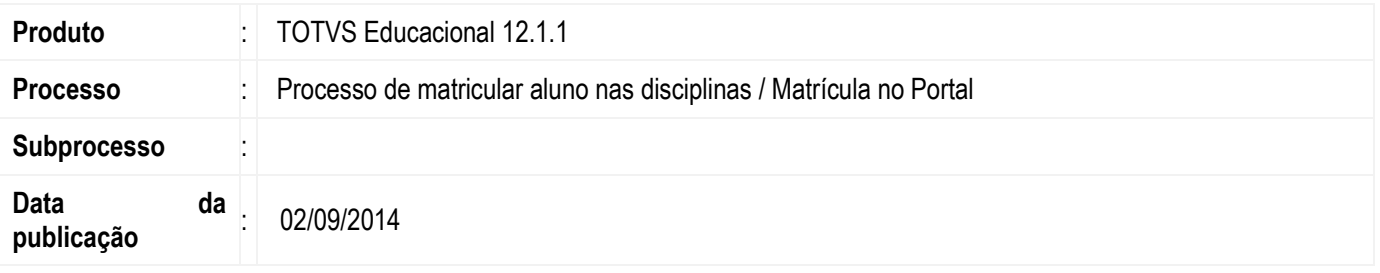

Foi realizado uma melhoria na matrícula do ensino superior no Portal e no processo de "Matricular aluno nas disciplinas" para exibir o tipo de turma/disciplina, opção de sugestão de disciplinas (SDD).

#### **Desenvolvimento/Procedimento**

Para que o tipo de turma/disciplina seja exibido é necessário apenas o preenchimento no cadastro de turma/disciplina. Acesse: Àrea Educacional | Currículo e Oferta | Turmas/Disciplinas.

Nos processos relatados acima será exibido uma legenda conforme o exemplo abaixo.

Exemplo:

Legenda: (P) Presencial, (D) Á Distância, (S) Semipresencial

Para o processo de "Matricular aluno nas disciplinas", acesse Àrea Educacional | Matrícula e Avaliação | Matrículas. Ao selecionar um aluno e executar o processo, a opção de sugestão de disciplinas quando selecionada aparecerá conforme abaixo:

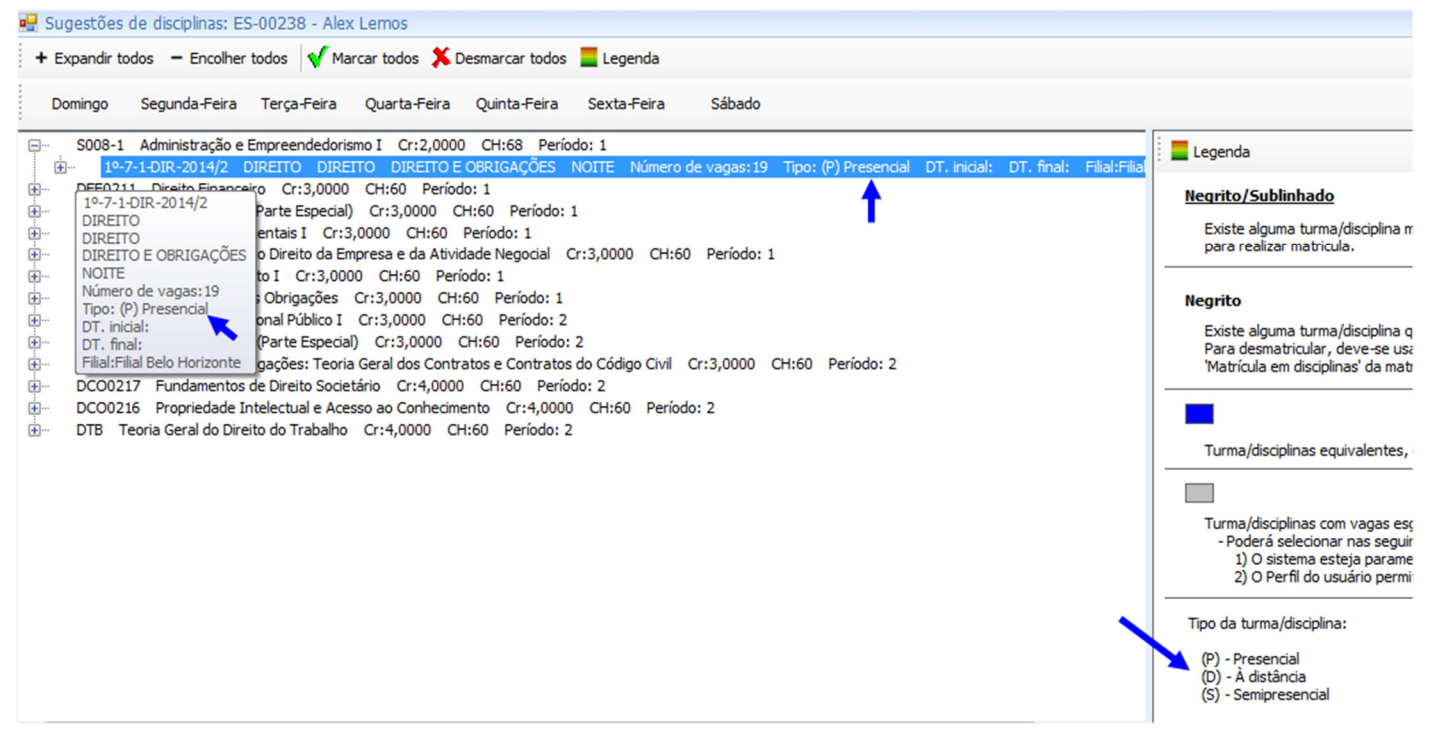

 $\ddot{\bullet}$ 

## **Boletim Técnico**

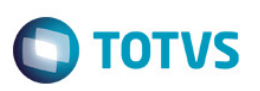

Para o processo de "Matrícula" no Portal, acesse Àrea Educacional | Acadêmico | Matrícula online. No passo de seleção de disciplinas aparecerá conforme abaixo:

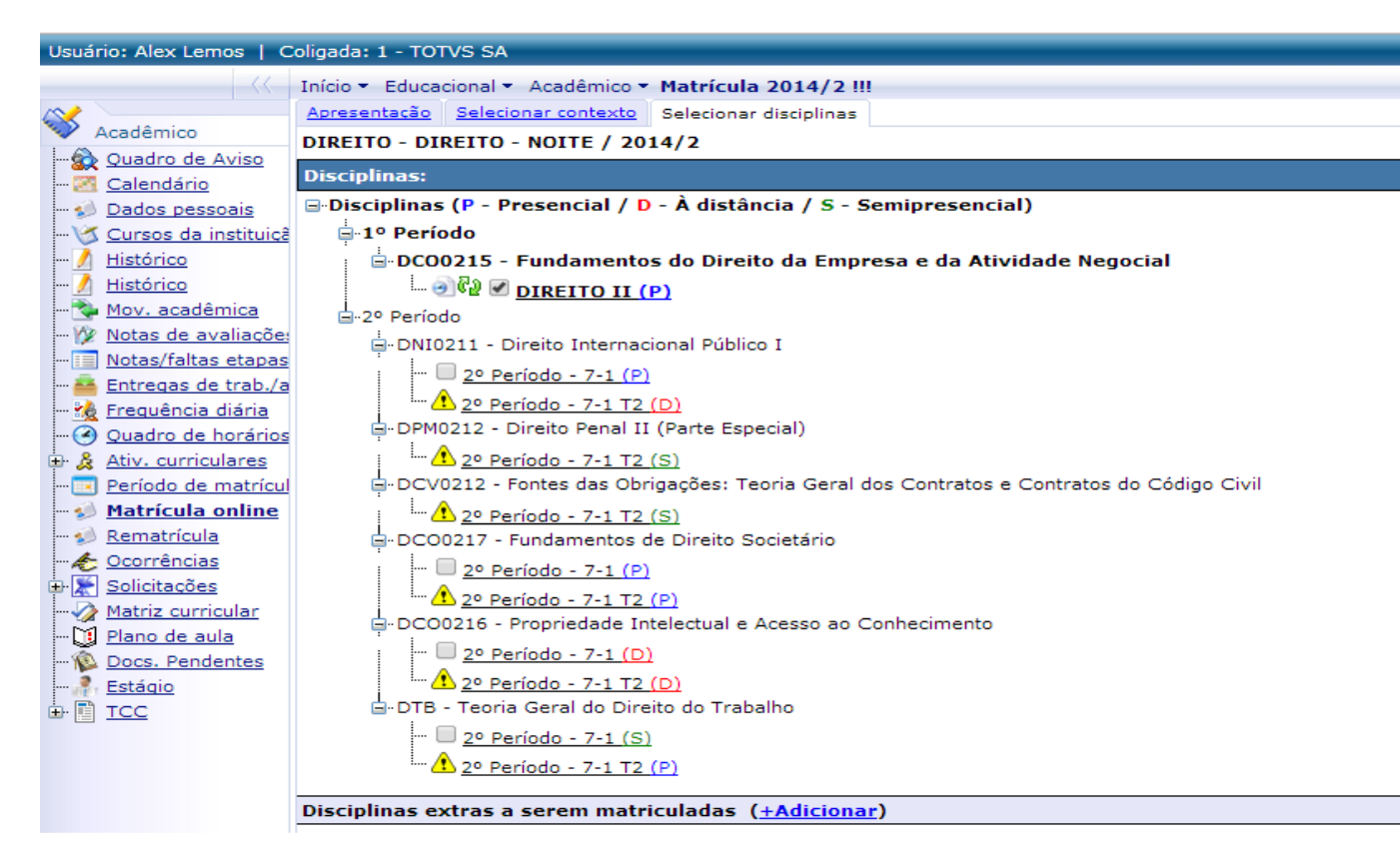

### **Informações Adicionais**

Não se aplica

#### **Informações Técnicas**

Não se aplica.

 $\bar{\bullet}$ 

 $\bullet$